## **Passages borne**

# **Comment créer un profil d'accès ?**

Afin de gérer au mieux l'accès au self, il peut être judicieux de créer des profils d'accès en fonction du type de population dans l'établissement.

Cela va permettre de définir des jours et/ou horaires de passages au self.

#### Pour cela, aller dans « **Personnes/Groupes de personnes/Profils de contrôle d'accès monétique** ».

Une fenêtre « Consultation des profils d'accès » s'ouvre. Cliquer sur pour paramétrer un nouveau profil d'accès.

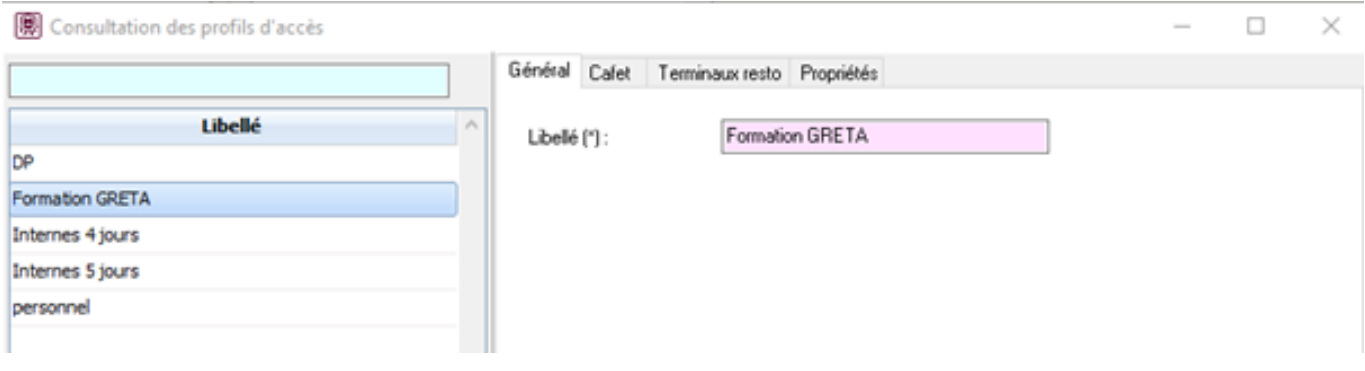

#### **Onglet Général**

Renseigner le libellé. Plus il est parlant, plus simple sera l'exploitation dans le logiciel.

Cliquer sur

pour valider le libellé du profil.

### **Onglet Terminaux resto**

 $\blacksquare$  OK

## **Passages borne**

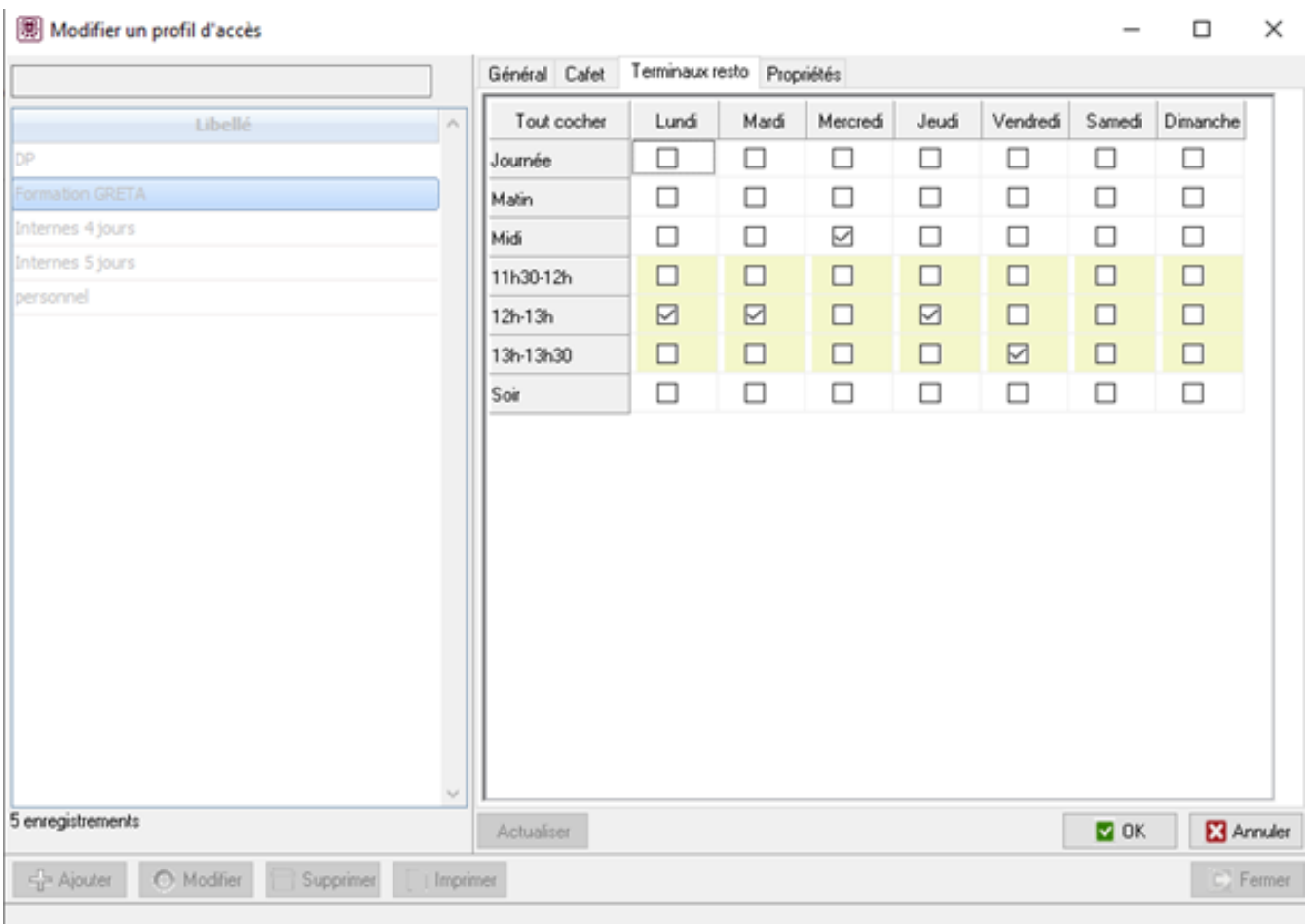

Cocher les cases pour autoriser l'accès au self durant le service ou pendant certaines plages horaires.

Cliquer sur

M OK.

pour valider le paramétrage du profil d'accès.

Pour associer ce profil d'accès à une catégorie, voir [Comment créer une catégorie ?](http://faq-ard.fr/faq/content/22/171/fr/comment-creer-une-categorie-.html)

Référence ID de l'article : #1172 Auteur : Jordan Sellies Dernière mise à jour : 2023-02-17 15:07